- <sup>1</sup> ניכנס לאתר הקורס ב-moodle.
- <sup>2</sup> בסרגל הניהול נלחץ על משתתפים.

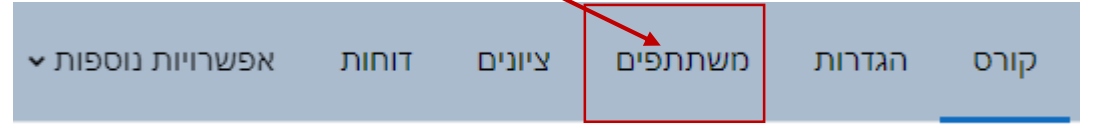

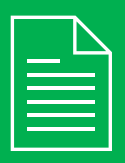

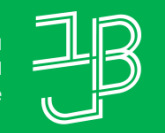

המכללה האקדמית בית ברל الكلية الأكاديميّة بيت بيرل **Beit Berl College** 

המרכז להוראה ולמידה مركز تدريس وتعلم<br>The Teaching & Learning Center

## **דוח צפיות במשאבים ובפעילויות – פילוח לפי סטודנט**

## **רוצים לדעת האם הסטודנט צפה במשאב/פעילות מסוים?**

- תתקבל רשימת המשתתפים בקורס הכוללת את המידע לגבי הכניסה לקורס:  $\bullet$ 
	- <sup>4</sup> נלחץ על שמו של הסטודנט שאת המידע לגביו נרצה לבדוק.

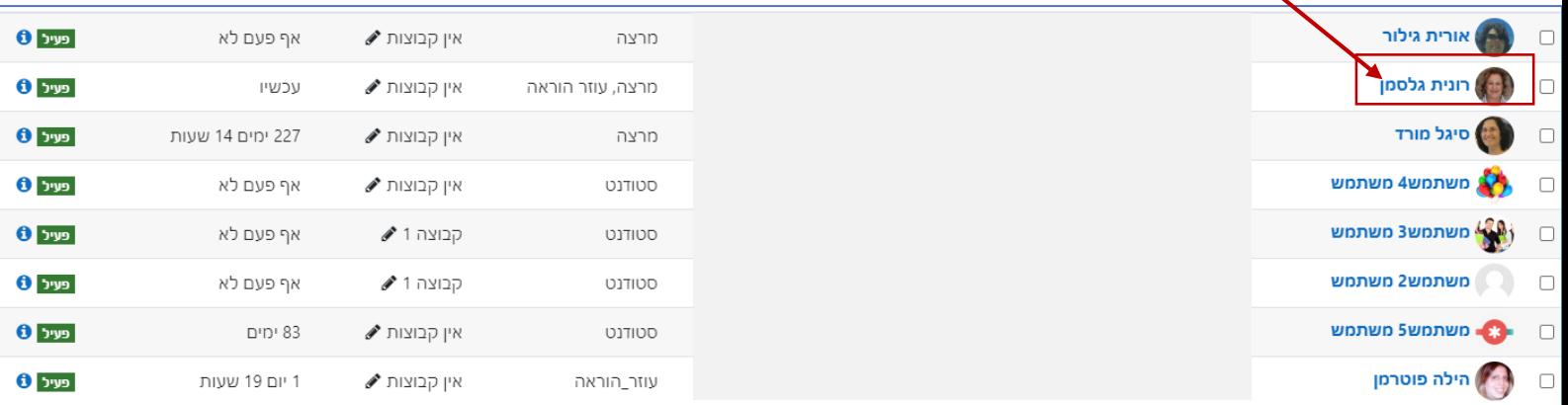

הדוח מאפשר לבדוק האם הסטודנט צפה במשאב/פעילות מסוימים, כדי לנטר את ההתקדמות של הסטודנט בקורס.

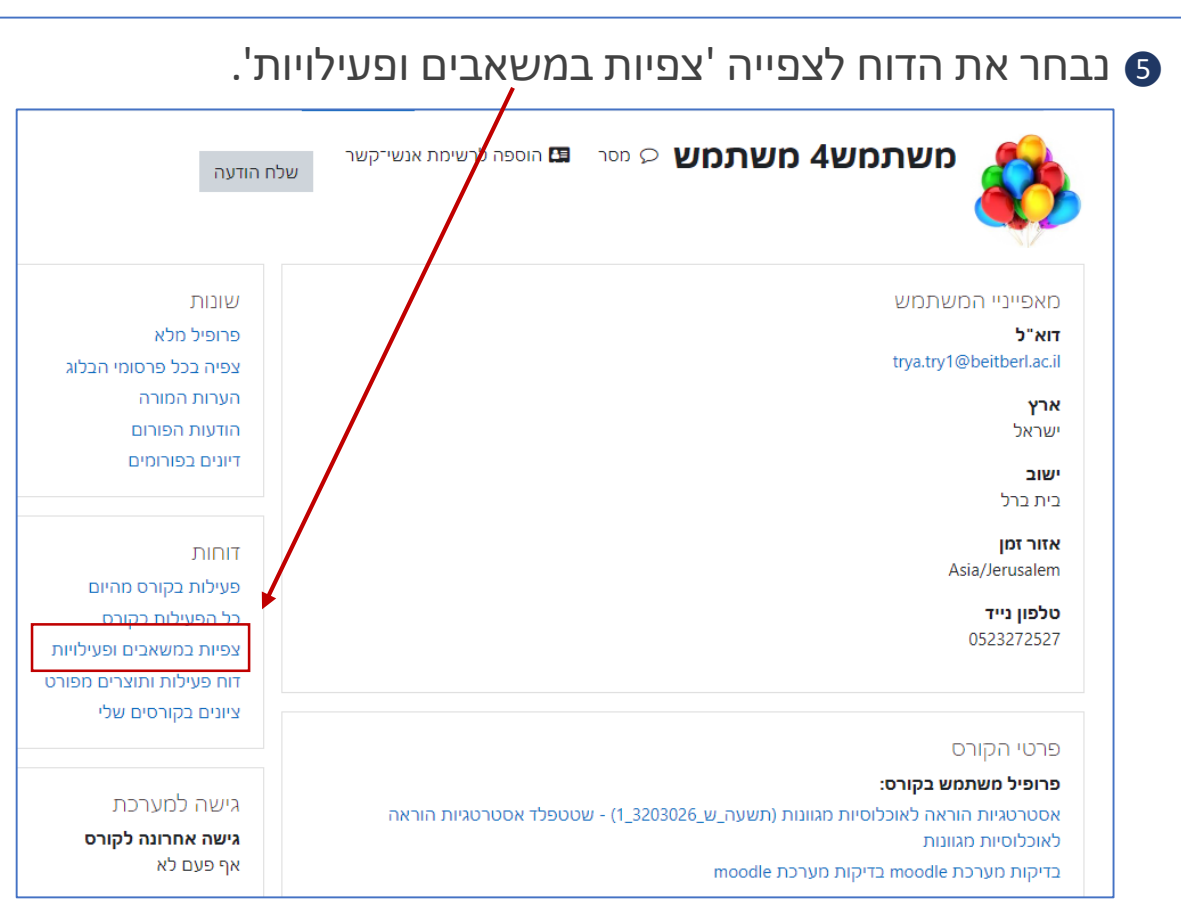

## <sup>6</sup> נקבל את רשימת המשאבים והפעילויות בחלוקה לפי יחידות ובכל יחידה נוכל

לראות האם נעשתה צפייה ואת מועד הצפייה.

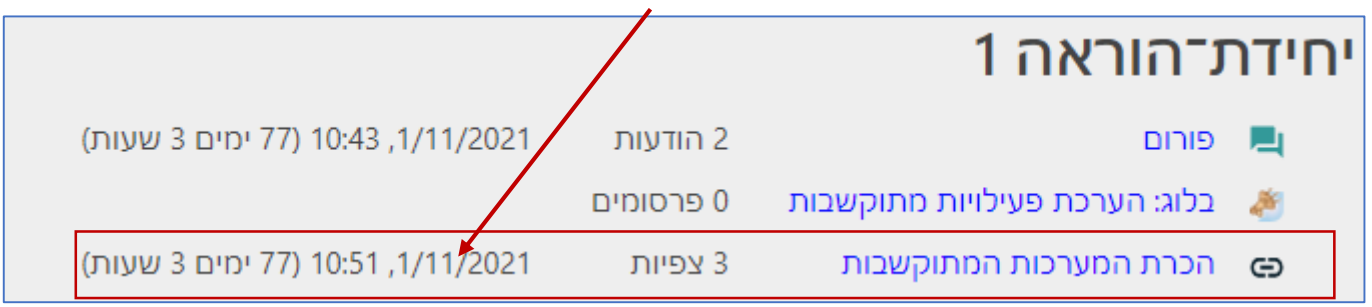